## To pay invoices with a Credit Card - 2023

## Go to: https://appengine.egov.com/apps/or/dhsoha/accountsreceivable

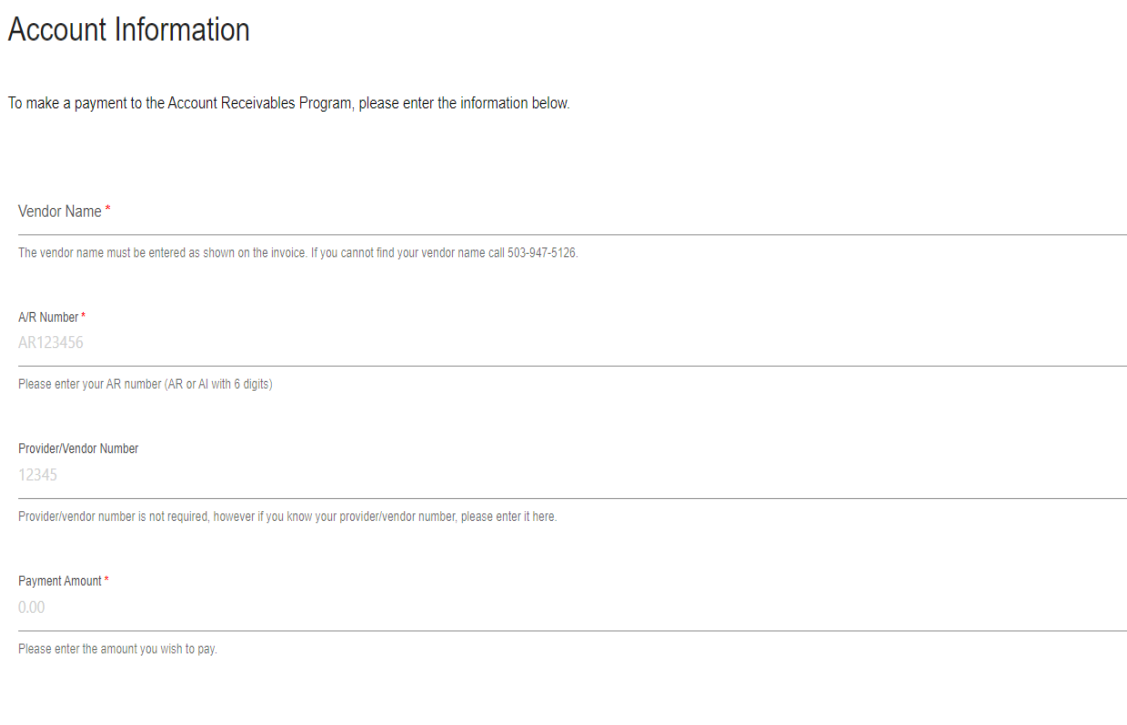

CONTINUE >

Press continue and enter Credit Card information